# SOUTIEN AUX REVUES SYSTÉMATIQUES :

les débuts dans une bibliothèque en sciences humaines

[Stéphanie.Haesen@unige.ch](mailto:Stéphanie.Haesen@unige.ch) 20 mars 2023 [Gervaise.Badet@unige.ch](mailto:Gervaise.Badet@unige.ch)

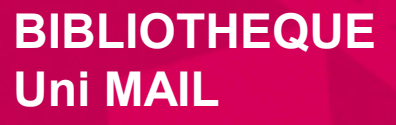

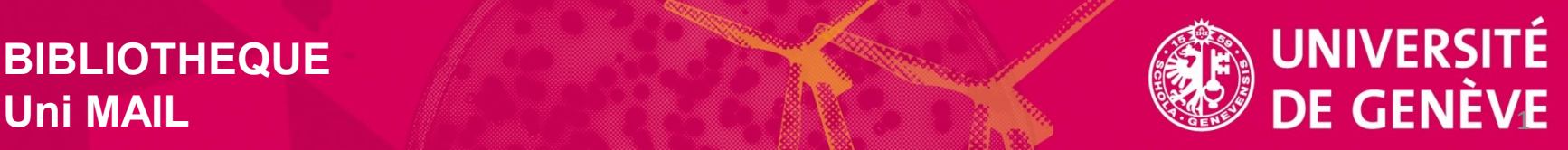

# Plan

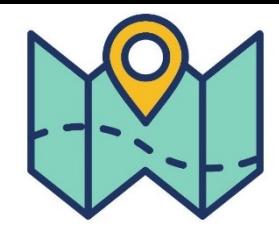

- − Contexte : la Bibliothèque de l'UNIGE
- − Organisation à Uni Mail
- − Documents cadres
- − Soutien aux Systematic reviews : politique et processus suivis
- − Promotion du service
- − Indicateurs
- − Formations proposées

# La Bibliothèque UNIGE

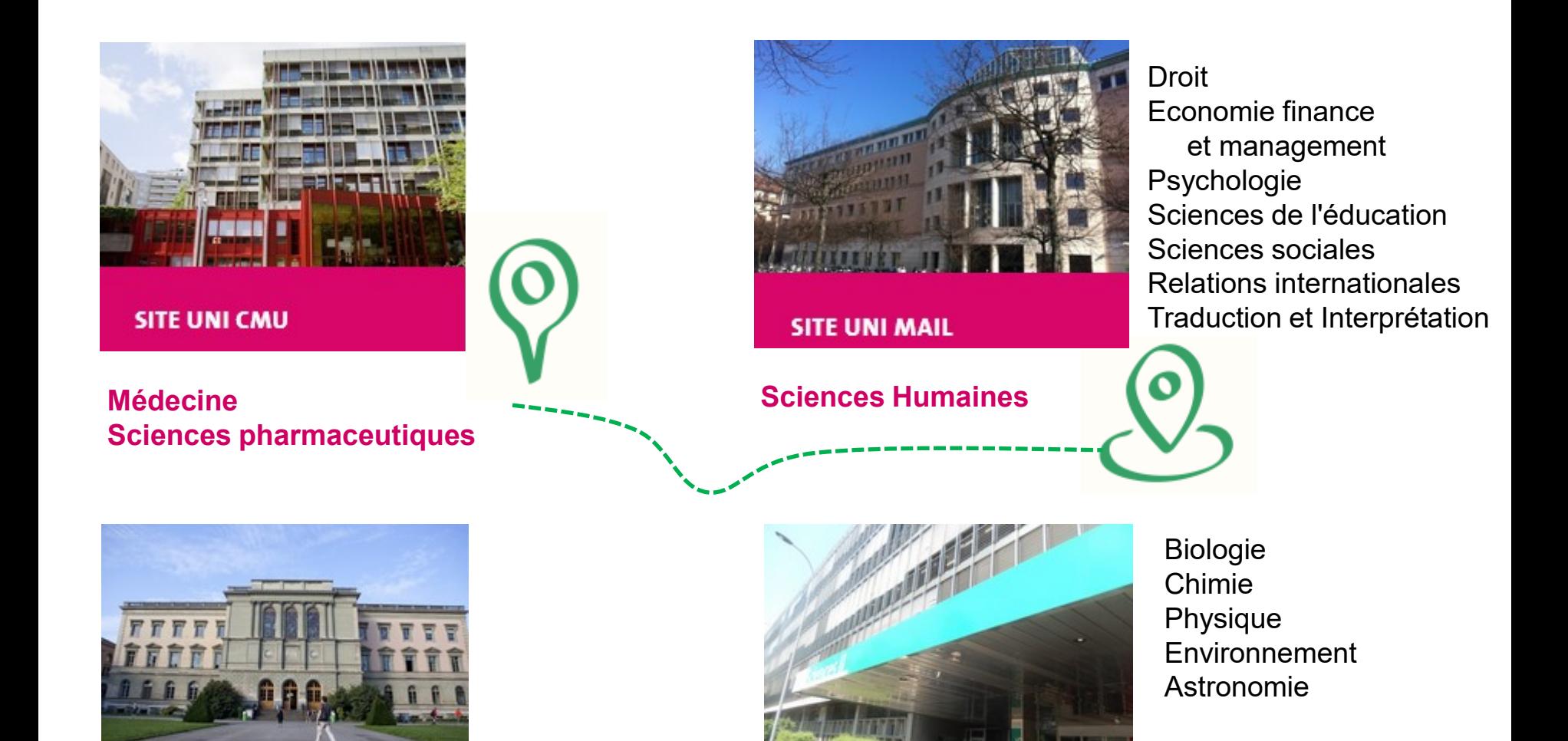

**SITE UNI BASTIONS** 

**Lettres Théologie**

#### **Sciences**

**SITE UNI ARVE** 

#### 3 Pictogramme designed by rawpixel.com / Freepik

# Organisation à Uni Mail

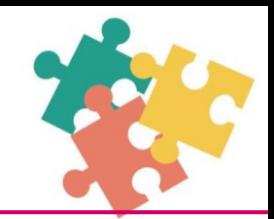

Mise en place et organisation progressives du nouveau service ….. et encore en cours

- − exemples suivis : CMU et BIUM
- − taux d'activité dédié aux SR : ~ 25%  $\Rightarrow$  réparti entre 3 personnes

# Documents cadres

− Quel soutien à quelle étape de la SR ?

**Bibliothèque** − Demande de soutien : formulaire à remplir par la chercheuse ou le chercheur

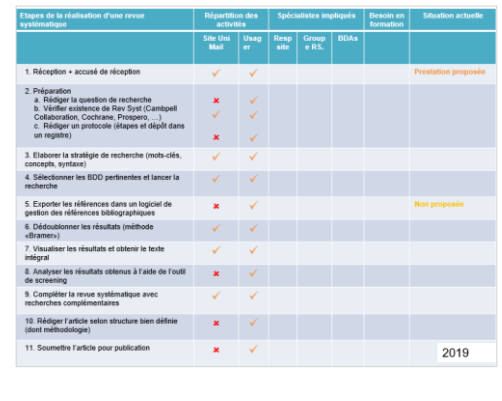

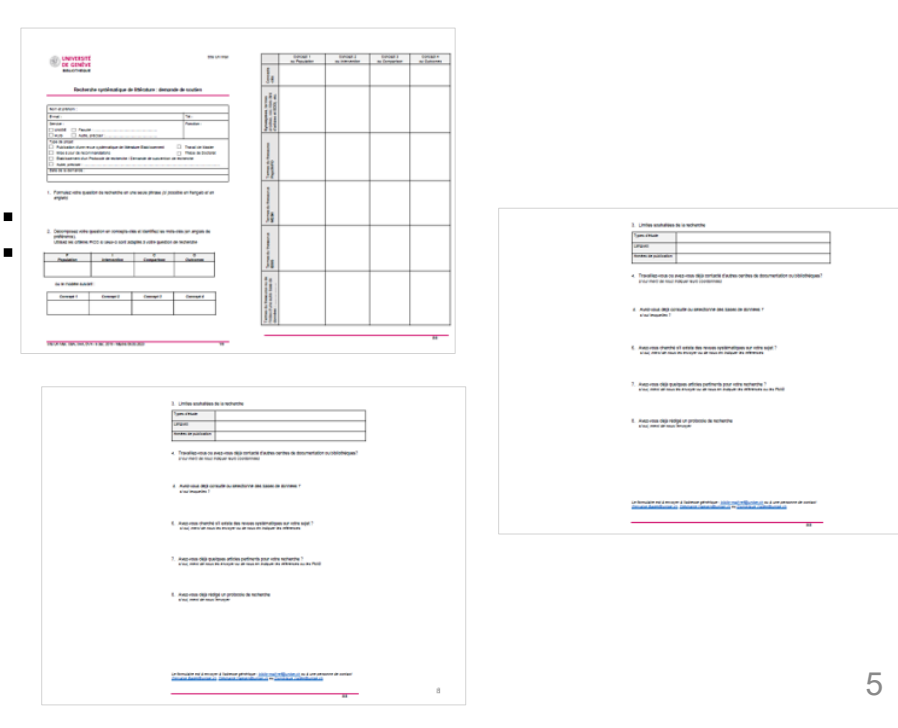

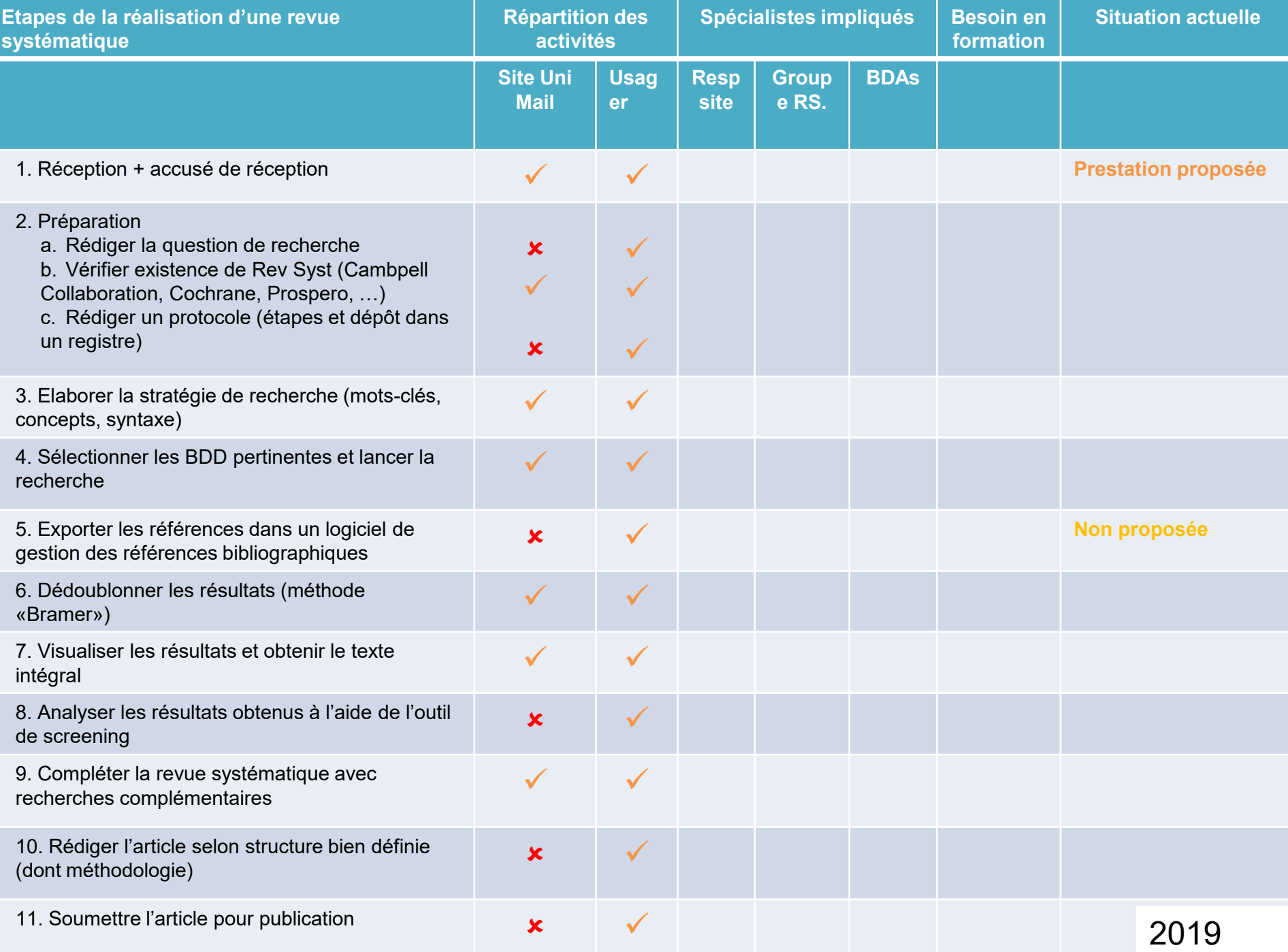

<span id="page-6-0"></span>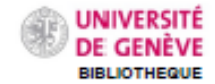

**Ste Uni Mail** 

#### Recherche systématique de littérature : demande de soutien

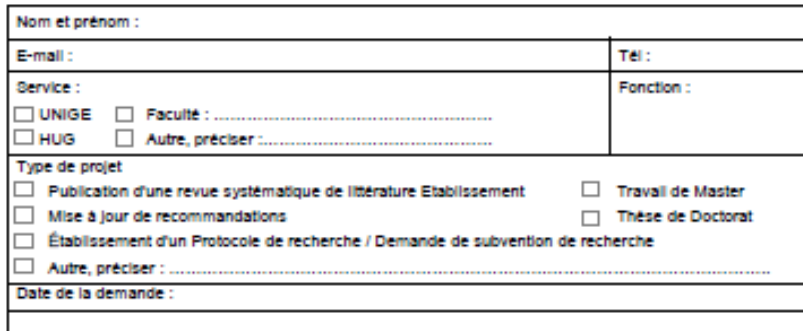

- 1. Formulez votre question de recherche en une seule phrase (si possible en français et en anglals)
- 2. Décomposez votre question en concepts-ciés et identifiez les mots-ciés (en anglais de préférence). Utilisez les critères PICO si ceux-ci sont adaptés à votre question de recherche

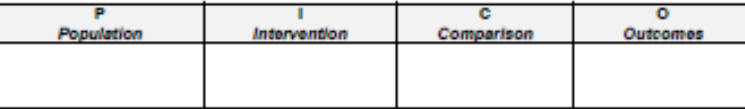

ou le modèle suivant :

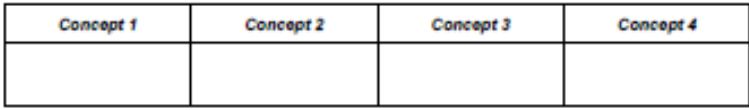

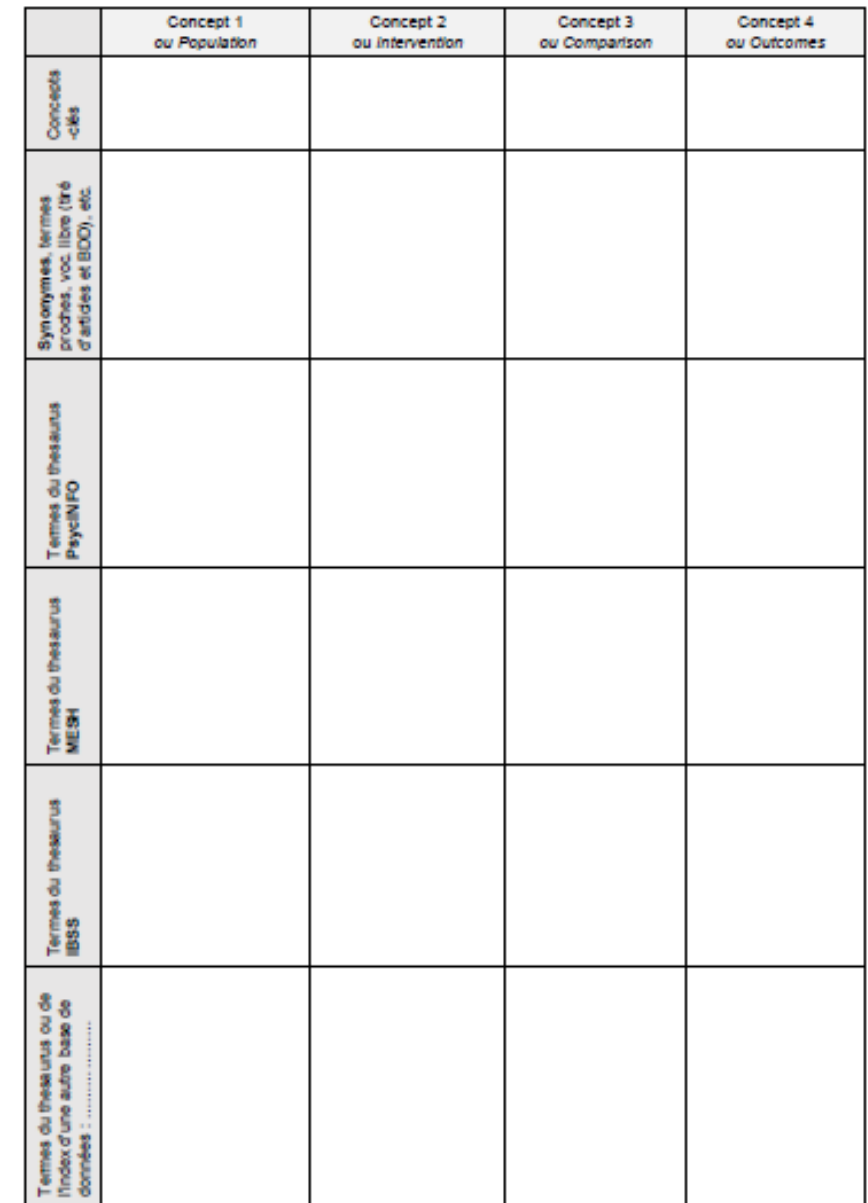

#### 3. Limites souhaitées de la recherche

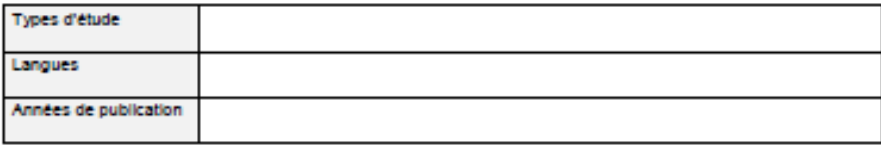

- 4. Travalliez-vous ou avez-vous déjà contacté d'autres centres de documentation ou bibliothèques? si oui merci de nous indiquer leurs coordonnées
- 6. Avez-vous déjà consulté ou sélectionné des bases de données ? si oui lesquelles 7
- 6. Avez-vous cherché s'il existe des revues systématiques sur votre sujet ? si oui, merci de nous les envoyer ou de nous en indiquer les références
- 7. Avez-vous délà quelques articles pertinents pour votre recherche ? si oui, merci de nous les envoyer ou de nous en indiquer les références ou les PMID
- 8. Avez-vous déjà rédigé un protocole de recherche si oui, merci de nous l'envoyer

Le formulaire est à envoyer à l'adresse générique : biblio-mail-refitbunite.ch ou à une personne de contact Gervalse.Badet@unlge.ch, Stéphanie.Haesen@unlge.ch ou Dominique.Vallée@unlge.ch

# Documents cadres, 2

- Modèle pour préparer et documenter la recherche avant le 1er entretien
- − Checklist 1er entretien

par bases de données **Uni CMU - MEDECINE** Modèles de syntaxes et exemples d'équations

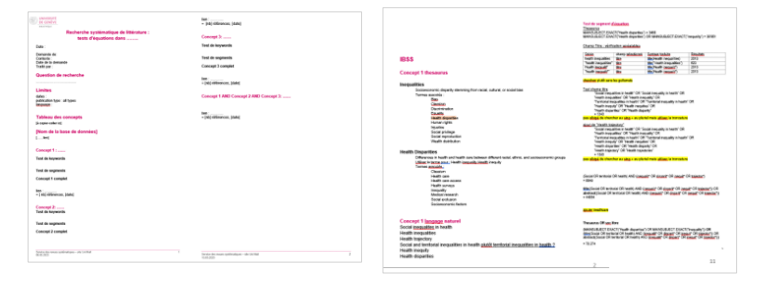

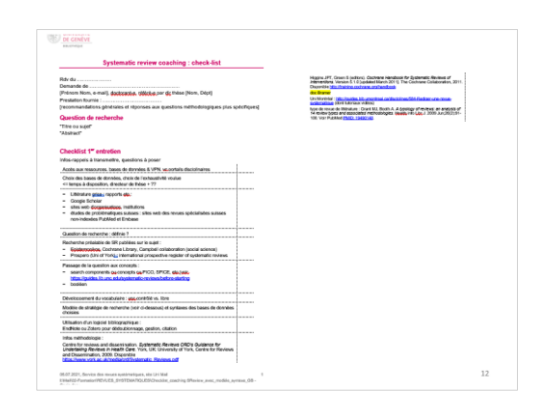

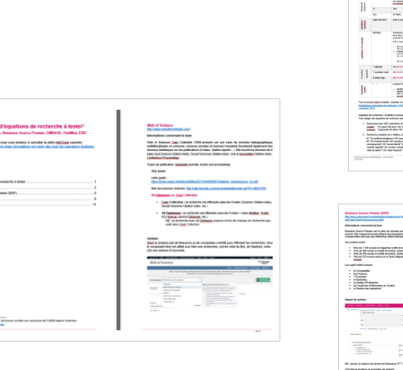

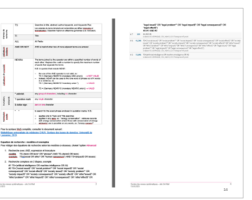

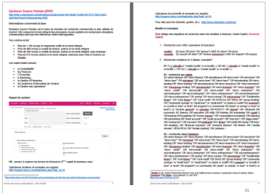

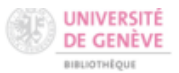

#### Recherche systématique de littérature : tests d'équations dans ........

Date:

Demande de: Contexte: Date de la demande Traité par :

#### Question de recherche

..................................

#### **Limites**

dates: publication type : all types language:

#### **Tableau des concepts**

[à copier-coller ici]

#### [Nom de la base de données]

 $[.... .$ lien]

#### Concept 1: ......

Test de keywords

#### **Test de segments**

Concept 1 complet

lien : ...........<br>= [ nb] références, [date]

#### **Concept 2: ......**

Test de keywords

#### **Test de segments**

Concept 2 complet

lien: ........... = [nb] références, [date]

#### **Concept 3: ......**

Test de keywords

**Test de segments** 

Concept 3 complet

 $\mathsf{lien}: \dots \dots \dots$ = [nb] références, [date]

Concept 1 AND Concept 2 AND Concept 3: ......

lien : ............ = [nb] références, [date]

#### **IRSS**

#### **Concept 1 thesaurus**

#### **Inequalities**

Socioeconomic disparity stemming from racial, cultural, or social bias Termes associés :

Bias

Classism Discrimination Equality Health disparities Human rights Injustice Social privilege Social reproduction

Wealth distribution

#### **Health Disparities**

Differences in health and health care between different racial, ethnic, and socioeconomic groups Utiliser le terme nour : Health inequality Health inequity

Termes associés.

Classism Health care Health care access Health surveys Inequality Medical research Social exclusion Socioeconomic factors

#### Concept 1 langage naturel

Social inequalites in health **Health inequalities Health trajectory** Social and territorial inequalities in health plutôt territorial inequalities in health ? **Health inequity Health disparities** 

#### Test de segment d'équation.

Thesaurus MAINSUBJECT.EXACT("Health disparities") = 3468 MAINSUBJECT.EXACT("Health disparities") OR MAINSUBJECT.EXACT("Inequality") = 39'951

#### Chamo Titre : vérification spréalables.

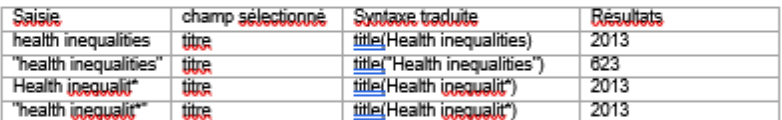

#### chercherr plutôt sans les quillemets

#### Test champ titre

"Social inequalities in health" OR "Social inequality in health" OR "Health inequalities" OR "Health inequality" OR "Territorial inequalities in health" OR "Territorial inequality in health" OR "Health inequity" OR "Health inequities" OR "Health disparities" OR "Health disparity"  $= 1343$ pas glbigé de chercher au sing. + au pluriel mais uitliser la troncature ajout de "Health trajectory" "Social inequalities in health" OR "Social inequality in health" OR "Health inequalities" OR "Health inequality" OR "Territorial inequalities in health" OR "Territorial inequality in health" OR "Health inequity" OR "Health inequities" OR "Health disparities" OR "Health disparity" OR "Health trajectory" OR "Health trajectories"

#### $= 1393$

pas olbigé de chercher au sing + au pluriel mais uitliser la troncature

(Social OR territorial OR health) AND (inequalit<sup>\*</sup> OR disparit\* OR inequit\* OR trajector.)  $= 6649$ 

title((Social OR territorial OR health) AND (inequalit\* OR disparit\* OR inequit\* OR trajector\*)) OR abstract((Social OR territorial OR health) AND (inequalit\* OR disparit\* OR inequit\* OR trajector\*))  $= 44854$ 

#### ajouter healthcare

#### Thesaurus OR voc.libre

(MAINSUBJECT.EXACT("Health disparities") OR MAINSUBJECT.EXACT("Inequality")) OR (fitte((Social OR territorial OR health) AND (inequalit\* OR disparit\* OR inequit\* OR traiector\*)) OR abstract((Social OR territorial OR health) AND (inequalit\* OR disparit\* OR inequit\* OR traiector\*)))

 $= 70.274$ 

 $\mathcal{P}$ 

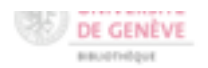

#### Systematic review coaching : check-list

Rdv du .....................

[Prénom Nom, e-mail], doctorantie, tétérése par dir thèse [Nom, Dépt]

[recommandations générales et réponses aux questions méthodologiques plus spécifiques]

#### Question de recherche

"Titre ou sujet" "Abstract"

#### Checklist 1" entretien

Infos-rappels à transmettre, questions à poser

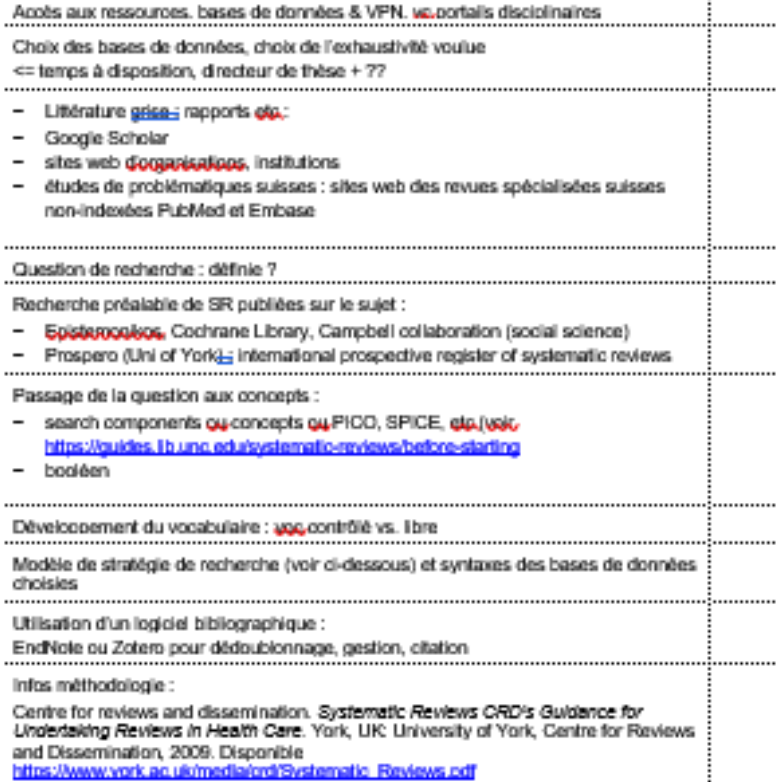

Higgins JPT, Green S (editors). Cochrane Handbook for Systematic Reviews of Interventions. Version 5.1.0 [updated March 2011]. The Cochrane Collaboration, 2011. Disponible http://training.cochrane.org/handbook

#### dog Bramer

Uni Montréal : http://quides.bib.ungntreal.ca/disciplines/584-Rediger-une-revuesystematique (dont tutoriaux vidéos)

type de revue de litérature : Grant MJ, Booth A. A typology of reviews: an analysis of<br>14 review types and associated methodologies. Hogittyinfo UbgJ. 2009 Jun,28(2):91-108. Voir PubMed FMID: 19490148.

L'Mail/22-Formation/REVUES\_SYSTEMATIQUES/Checkiat\_coaching SReview\_avec\_modile\_syntaxe\_GB -President distances

 $\cdot$ 

#### Modèles d'équations de recherche à tester<sup>1</sup>

Web Of Science, Business Source Premier, EMBASE, PubMed, ERIC

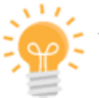

Au préalable nous vous invitons à consulter la vidéo InfoTrack suivante : https://infotrack.unige.ch/combiner-ses-mots-cles-avec-les-operateurs-booleens

#### Table des matières

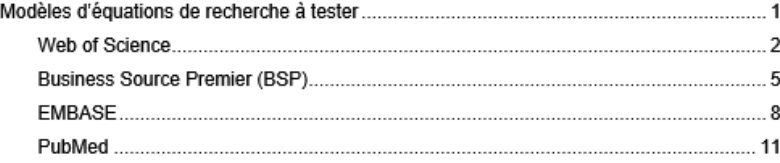

#### **Web of Science** http://apps.webofknowledge.com/

#### Informations concernant la base

Web of Sciences Core, Collection (1900-present) est une base de données bibliographiques multidisciplinaire en sciences, sciences sociales et sciences humaines fournissant également des données statistiques sur les publications (h-index, citation reports...). Elle fournit les données de 9 index dont Science Citation Index, Social Sciences Citation index, Arts & Humanities Citation Index, Conference Proceedings.

Types de publication: schorlarly journals, books and proceedings

Voir aussi

notre quide

https://www.uniqe.ch/biblio/old/files/8214/6469/9907/depliant\_webofscience\_en.pdf

liste des journaux indexés: http://mjl.clarivate.com/cqi-bin/jrnlst/jlresults.cqi?PC=MASTER

#### All Databases vs. Core Collection

- Core Collection : la recherche est effectuée dans les 9 index (Science Citation index. Social Sciences Citation index, etc.)
- All Databases : la recherche est effectuée dans les 9 index + dans Medline, Scielo, KCI-Korean Journal Database, etc.)

NB : la recherche avec All Database propose moins de champs de recherche que celle dans Core Collection

#### Syntaxe

WoS ne propose pas de thesaurus ou de vocabulaire contrôlé pour effectuer les recherches. Seul le vocabulaire libre est utilisé pour faire ses recherches, soit les mots du titre, de l'abstract, motsclés des auteurs et keywords.

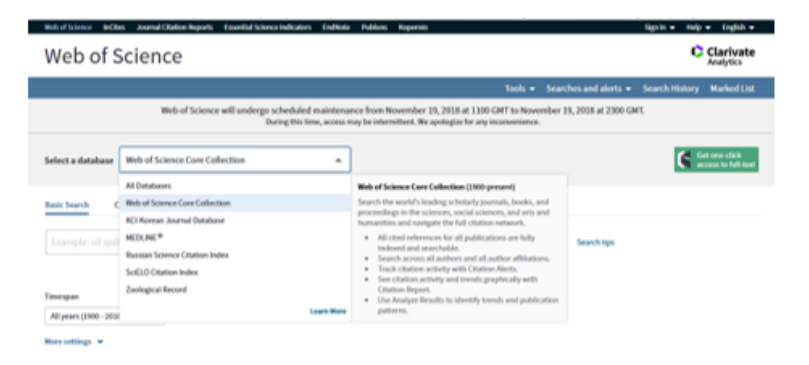

<sup>&</sup>lt;sup>1</sup> Pensez à installer le VPN afin de pouvoir accéder aux ressources de l'UNIGE depuis l'extérieur : https://catalogue-si.unige.ch/vpn

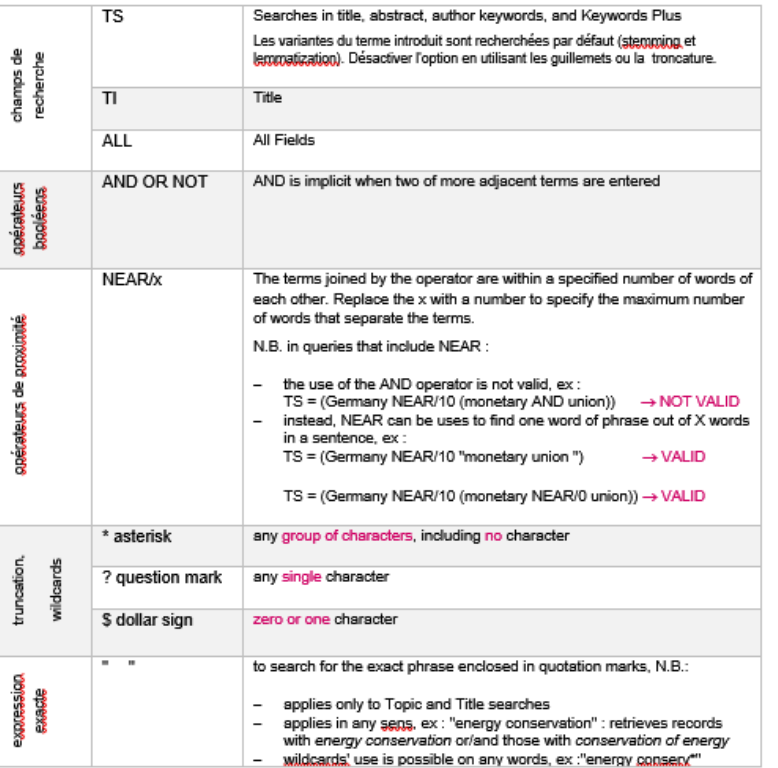

#### Pour la syntaxe WoS complète, consulter le document suivant :

Bibliothèque universitaire de médecine CHUV. Syntaxe des bases de données. Université de Lausanne, 2019.

#### Equation de recherche : modèles et exemples

Pour rédiger des équations de recherche selon les modèles ci-dessous, choisir l'option Advanced

- 1. Recherche avec AND, expression et troncature modèle. TS=(term OR term\* OR "phrase") AND TS=(term\$ OR term) exemple. TS=(social OR ethic\* OR "human resspurces") AND TS=(impact\$ OR issues)
- 2. Recherche complexe en 2 étapes, exemple

#1 TS=(artificial intelligence OR machine intelligence OR AI) #2 TS=("social issue\$" OR "social problem\*" OR "social impact\$" OR "social consequence\$" OR "social effect\$" OR "society issue\$" OR "society problem\*" OR "society impact\$" OR "society consequence\$" OR "society effect\$" OR "ethic\*issue\$" OR "ethic\*problem\*" OR "ethic\*impact\$" OR "ethic\*consequence\$" OR "ethic\*effect\$" OR

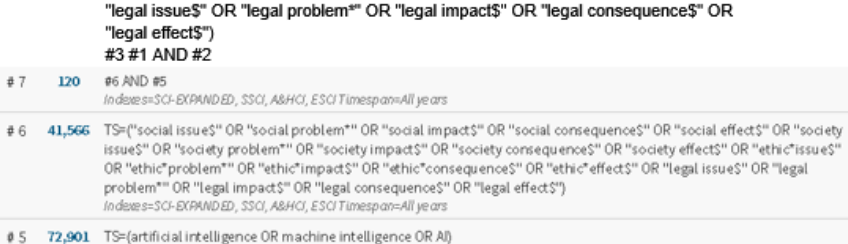

Indexes=SCI-EXPANDED, SSCI, A&HCI, ESCI Timespan=All years

Δ

#### **Business Source Premier (BSP)**

http://web.a.ebscohost.com/ehost/search/advanced?vid=0&sid=3c38b750-5272-49c2-bd35de654de55beb%40sessionmar4008

#### Informations concernant la base

Business Source Premier est la base de données de recherche commerciale la plus utilisée du marché. Elle comprend le texte intégral des principales revues publiées de nombreuses disciplines commerciales ainsi que des références citées interrogeables.

Son contenu inclut :

- · Plus de 1 100 revues et magazines actifs et en texte intégral
- · Près de 680 revues à comité de lecture, actives et en texte intégral
- Près de 300 revues à comité de lecture, actives et en texte intégral, sans embargo.
- Plus de 570 revues actives et en texte intégral, indexées dans Web of Science ou **Scopus**

Les suiets traités incluent :

- · la Comptabilité
- les Finances
- l'Économie
- le Marketing
- $\bullet$ la Gestion d'Entreprise
- les Systèmes d'Information de Gestion
- la Gestion des opérations<sup>2</sup>

#### Rappel de syntaxe

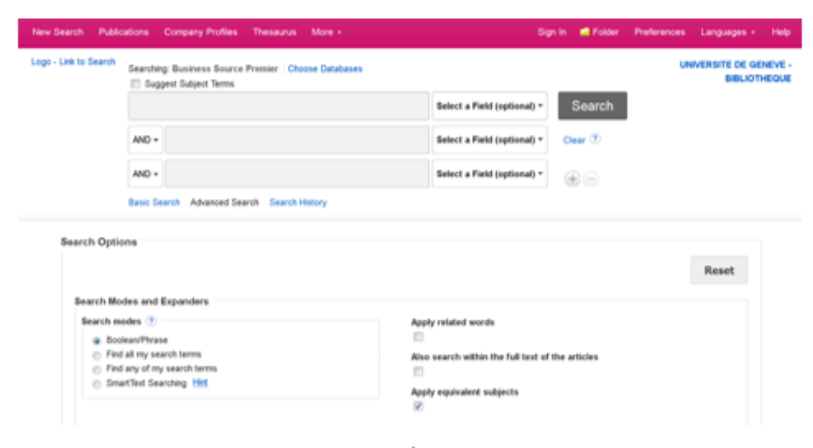

#### NB : pensez à explorer les termes du thésaurus (4<sup>ème</sup> onglet du bandeau rose)

#### Opérateurs booléens et exemples (en anglais) http://support.ebsco.com/help/index.php?help\_id=35

https://www.ebsco.com/e/fr-fr/products-and-services/bases-de-donnees-de-recherche/business-source-premier

#### Opérateurs de proximité et exemples (en anglais) http://support.ebsco.com/help/index.php?help\_id=55

Pour aller plus loin (tutoriels, guides, etc.) : http://ebsco.libquides.com/home

#### Modèle et exemples

Pour rédiger des équations de recherche selon les modèles ci-dessous, choisir l'option Advanced **Search** 

1. Recherche avec AND, expression et troncature

modèle. SU term OR term\* OR "phrase") AND SU (term\* OR term) exemple SU (social OR ethic\* OR "human ressources") AND SU (impact\* OR issues)

2. Recherche complexe en 3 étapes, exemples<sup>3</sup>

#1 TI ((mbealth or "mobile health" or m-health)) OR AB ((mbealth or "mobile health" or m-health)) OR SU ((mhealth or "mobile health" or m-health))

#### #2 - recherche par suiets.

SU (micro-finance OR "micro finance" OR microfinance OR micro-loan\* OR microloan\* OR "micro loan\*" OR microleas\* OR micro-leas\* OR "micro leas\*" OR microlending OR microlending OR "micro lending" OR microinsurance OR micro-insurance OR "micro insurance" OR "microgroup lending" OR microfranchis\* OR micro-franchis\* OR "micro franchis\*" OR "micro credit\*" OR microcredit\* OR micro-credit\* OR "micro enterprise\*" OR microenterprise\* OR micro-enterprise\* OR "micro entrepreneur\*" OR microentrepreneur\* OR micro-entrepreneur\* OR saving\* OR micro-saving\* OR microsaving\* OR "Smallholder financ\*" OR "rural financ\*" OR "rural credit" OR ROSCAs OR SHGs OR "group lending" OR "community savings" or "small loan\*" or "small lend\*" or ((bank or credit\*) N3 cooperat\*) or ((credit or loan\* or lend\*) N3 program\*) or (community N3 (bank\* or saving\* or loan\* or lend\*)) or "income generat\*" or grameen OR ROSCA\* OR stokyel\* OR ((financial OR economic) N2 (literacy OR education OR skills OR training OR knowledge OR canab\*)) OR banking OR budgeting OR "money manag\*" OR "consumption smoothing" OR rationing OR earmarking OR "bank account\*" OR "youth account\*" OR "lock box\*" OR "piggy bank\*" OR "saving box\*" OR ((access\* OR participat\*) N3 (financ\* OR credit OR saving\* OR loan\* OR lending)) OR "financial inclusion" OR "inclusive finance" OR fintech OR "mobile monies" OR M-PESA OR "mobile banking" OR cashless)

#### #2 - recherche dans l'abstract

AB (micro-finance OR "micro finance" OR microfinance OR micro-loan\* OR microloan\* OR "micro loan\*" OR microleas\* OR micro-leas\* OR "micro leas\*" OR microlending OR microlending OR "micro lending" OR microinsurance OR micro-insurance OR "micro insurance" OR "microgroup lending" OR microfranchis\* OR micro-franchis\* OR "micro franchis\*" OR "micro credit\*" OR microcredit\* OR micro-credit\* OR "micro enterprise\*" OR microenterprise\* OR micro-enterprise\* OR "micro entrepreneur\*" OR microentrepreneur\* OR micro-entrepreneur\* OR saving\* OR micro-saving\* OR microsaving\* OR "Smallholder financ\*" OR "rural financ\*" OR "rural credit" OR SHGs OR "group lending" OR "community savings" or "small loan\*" or "small lend\*" or ((bank or credit\*) N3 cooperat\*) or ((credit or loan\* or lend\*) N3 program\*) or (community N3 (bank\* or saving\* or loan\* or lend\*)) or

<sup>3</sup> Modèle tire de: Impact of financial inclusion in low- and middle-income countries: A systematic review of reviews. Maren Duvendack, Philip Mader. First published: 23 July 2019 https://doi.org/10.4073/csr.2019.2

6

# Soutien aux RS : politique suivie

## Public : PhDs principalement

- $\Rightarrow$  Adaptation à leur niveau d'expérience et de connaissances
- Soutien :

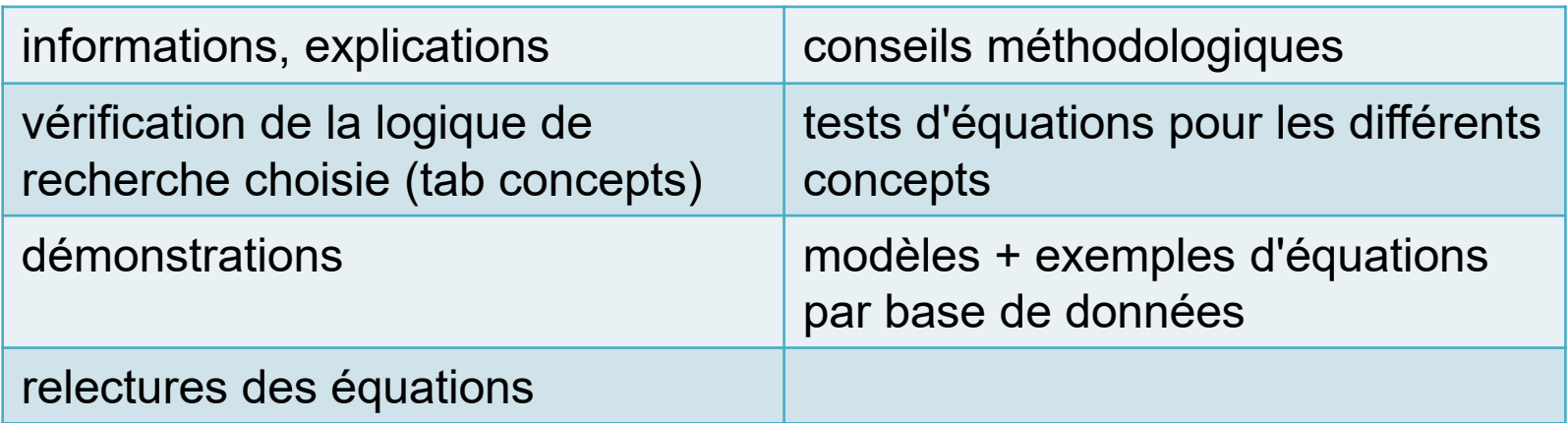

- $\Rightarrow$  Accompagner et montrer comment faire
- $\neq$  Produit fini, sauf exception (collab avec le CMU)

Soutien au RS : processus suivi

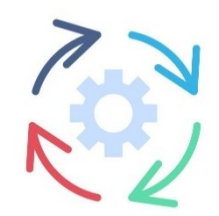

## 1) Réception de la demande

- Accueil ou Service d'Aide à la recherche
- Mail du Service d'Aide à la recherche + mails personnels

## 2) Accusé de réception + envoi du formulaire à remplir et à retourner :

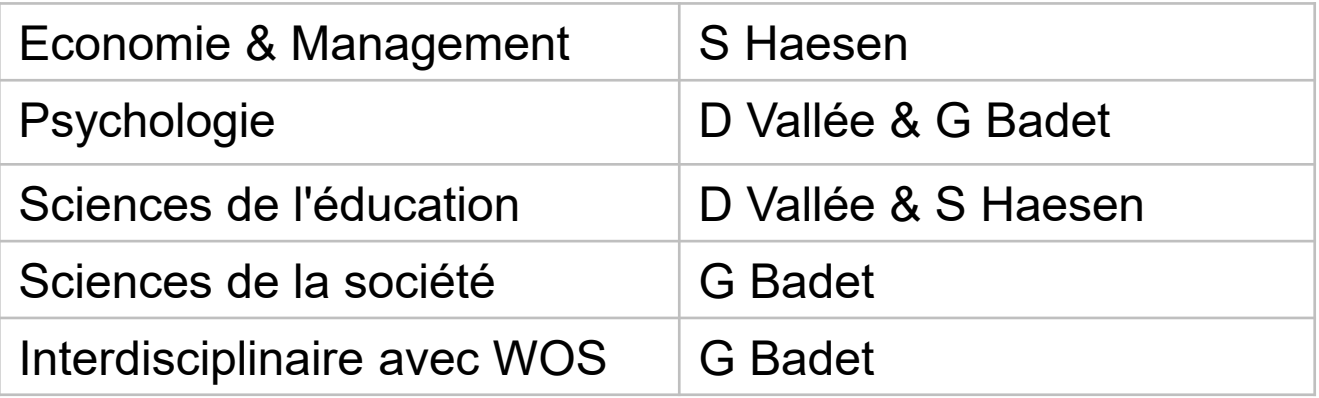

Soutien au RS : processus suivi, 2

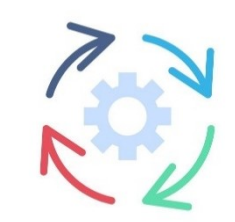

3) Préparation du 1er rdv, sur la base du formulaire rempli

- analyse de la Q de recherche, repérage des éventuels problèmes
- vérification de la logique suivie pour la combinaison des concepts
- vérification de la liste des bases de données retenues par le PhD est complète
- 1 er recherches du *vocabulaire contrôlé* pour une des bases de données retenues par le PhD
- tests de segments d'équation pour le *vocabulaire contrôlé*
- tests de segments d'équation pour le *langage naturel (titre, abstracts)*
- pour chacun des concept, combinaison des segments *vocabulaire contrôlé* OU *langage naturel*
- test de combinaison finale

Soutien au RS : processus suivi, 3

## 4) 1er Rdv, avec la checklist

- explications générales sur revues systématiques de littérature VS revue de littérature
- étapes et caractéristiques des différents types de revues systématiques<sup>1</sup>
- infos sur Campbell Collaboration, Cochrane Library, Epistémonikos, Prospero
- infos sur Prisma checklist & diagram
- infos sur logiciels de gestion bibliographique et de screening

Soutien au RS : processus suivi, 4

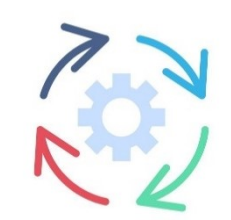

4) 1er Rdv, avec le document de préparation

- bonne compréhension de la Q de recherche
- logique choisie pour les concepts
- choix des bases de données
- méthodologie à suivre : voc contrôlé + langage naturel
- comment documenter les recherches bibliographiques

### pour une des bases de données choisie

- démonstration de la recherche du vocabulaire contrôlé, syntaxe à suivre
- démonstration des segments préparés : voc contrôlé et langage naturel

6) Suite à donner, selon les besoins du ou de la chercheuse

- rdv supplémentaires
- tests d'équations pour les autres bdd
- modèles de syntaxe et équations envoyés
- relectures des équations du ou de la chercheuse

## Questions interdisciplinaires, ou multi

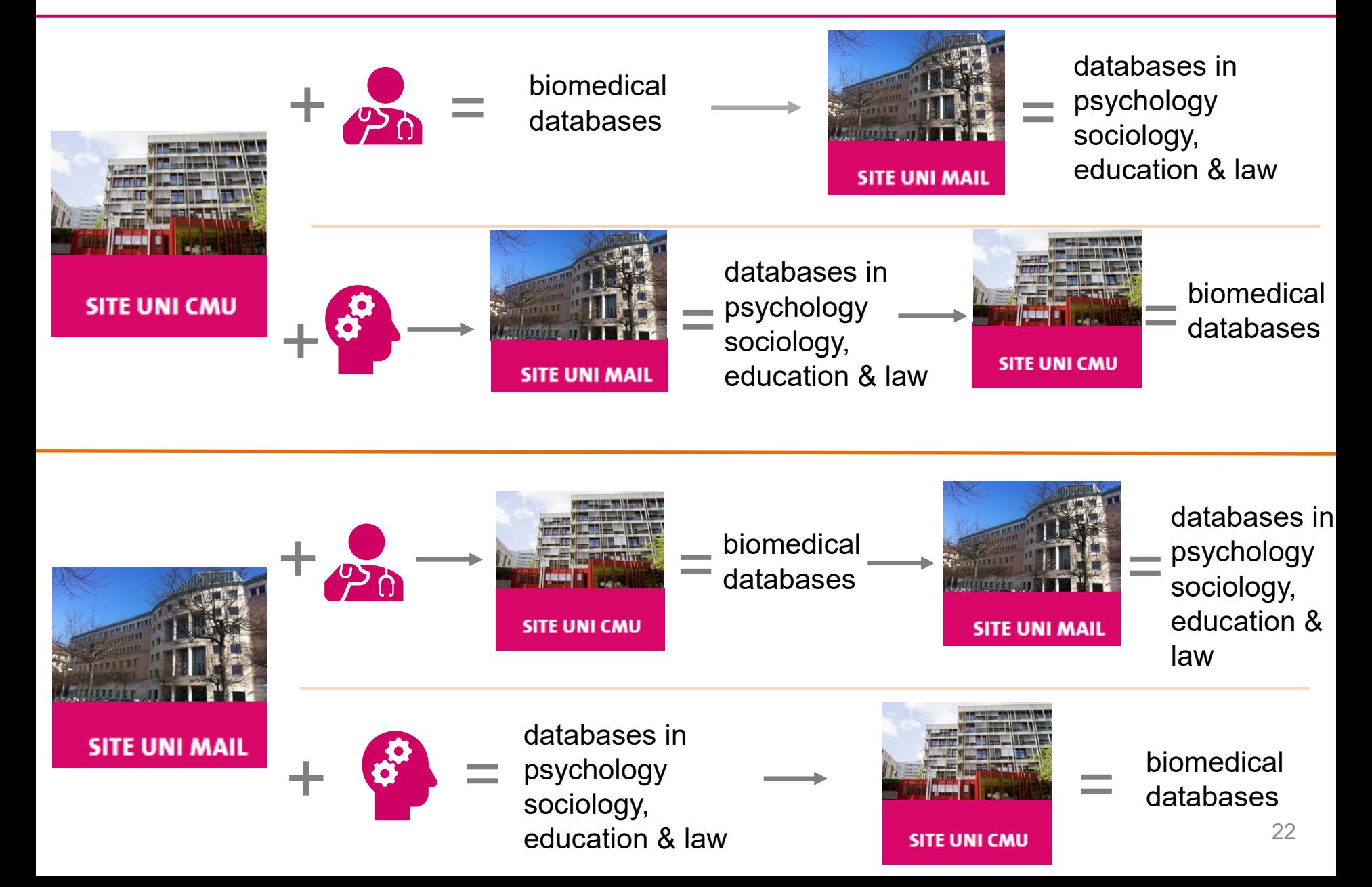

## Le soutien aux RS sur nos pages web 1/3

## Service d'aide à la recherche documentaire

#### Vous démarrez une recherche documentaire à l'UNIGE ou aux HUG :

Vous avez besoin d'une sélection d'articles ou d'ouvrages pertinents sur un sujet ? Vous souhaitez élaborer une stratégie de recherche dans une base de données ? Vous pensez commencer une Revue Systématique de littérature ? Vous souhaitez consolider vos notions de méthodologie de la recherche documentaire ?

#### La Bibliothèque de l'UNIGE propose soutien et conseils pour vos recherches documentaires et de **littérature**

Nous vous invitons à consulter les services de chaque site selon vos disciplines.

## Le soutien aux RS sur nos pages web  $2/3$

**SITE UNI MAIL** - DROIT - ECONOMIE ET MANAGEMENT - PSYCHOLOGIE & SCIENCES DE L'EDUCATION - RELATIONS

**INTERNATIONALES - SCIENCES DE LA SOCIÉTÉ - TRADUCTION ET INTERPRÉTATION** 

- ► Posez vos questions documentaires liées aux disciplines enseignées à Uni Mail :
- au guichet du service d'aide à la recherche : du lundi au vendredi, de 10h à 18h\*
- en ligne au moyen du formulaire de demande
- par email adressé à biblio-mail-ref@unige.ch

Dans le cas de la réalisation d'une Revue systématique ou d'une Scoping review, nous vous proposons de remplir le Formulaire de demande d'aide pour une Revue Systématique / Scoping Review (biblio Uni Mail) et de le retourner à biblio-mail-ref@unige.ch. Dès sa réception, une spécialiste en information documentaire vous proposera un rendez-vous à la bibliothèque, selon la disponibilités du service.

(" sauf périodes de vacances juillet-août et décembre)

## Le soutien aux RS sur nos pages web 3/3

### **SITE UNI CMU** - MÉDECINE ET SCIENCES PHARMACEUTIQUES

► Posez vos questions documentaires liées aux disciplines enseignées à Uni CMU :

Nous vous proposons de télécharger l'un des deux formulaires ci-dessous, selon le type de recherche effectué, et de nous l'envoyer complété à l'adresse de messagerie biblio-cmu-ref@unige.ch:

- Formulaire de soutien pour une revue de littérature
- Formulaire de soutien pour Systematic Review / Scoping Review (biblio Uni CMU)

Trouvez toutes les informations utiles sur notre page Recherche documentaire (CMU) : outils, ressources, conseils méthodologiques et contact

Dès la réception du formulaire rempli, une spécialiste en information documentaire vous proposera, selon les disponibilités du service, un rendez-vous à la bibliothèque.

# Les RS sur Mail: en chiffres

### RS depuis 2021 selon état d'avancement

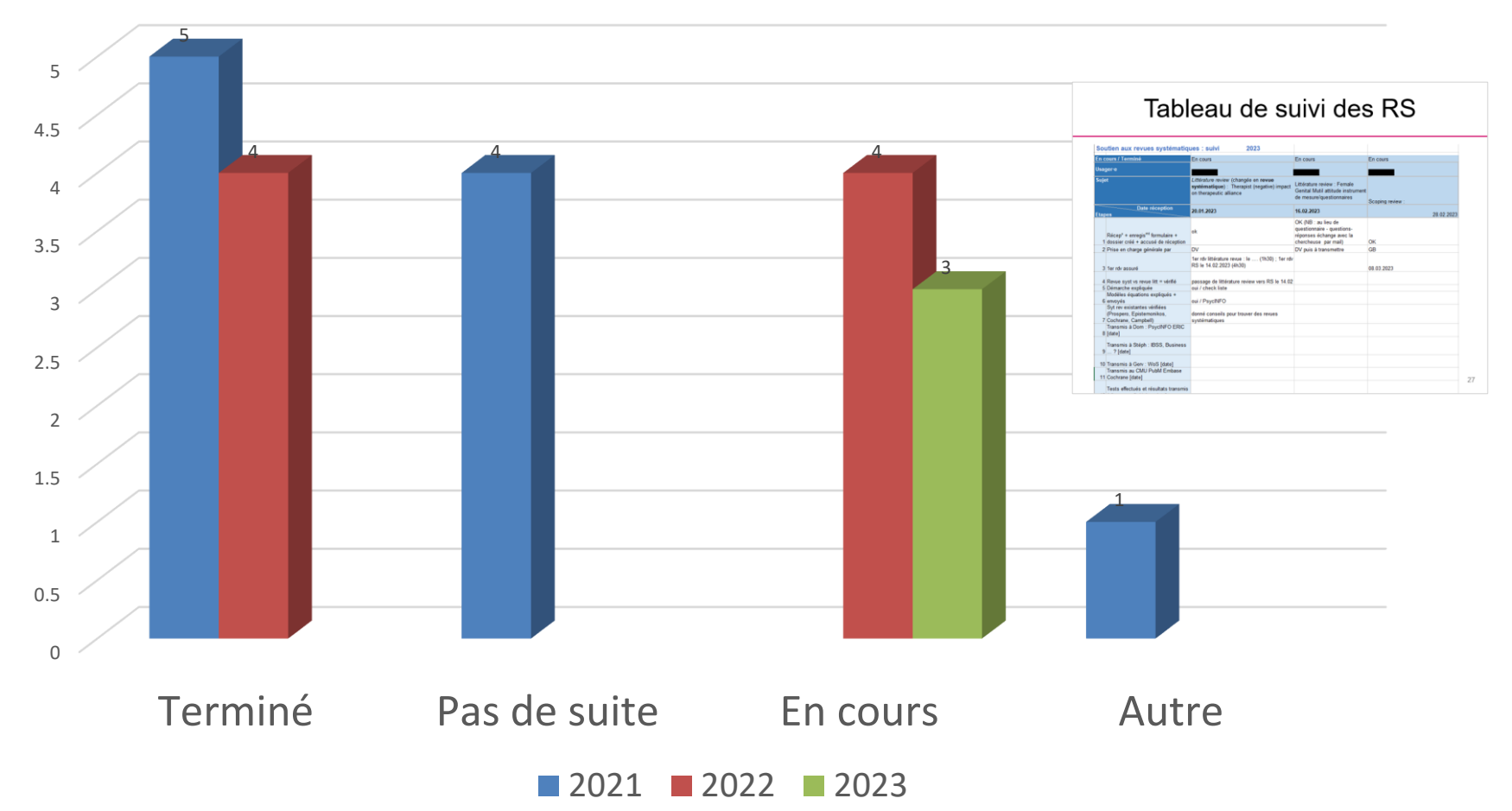

# Tableau de suivi des RS

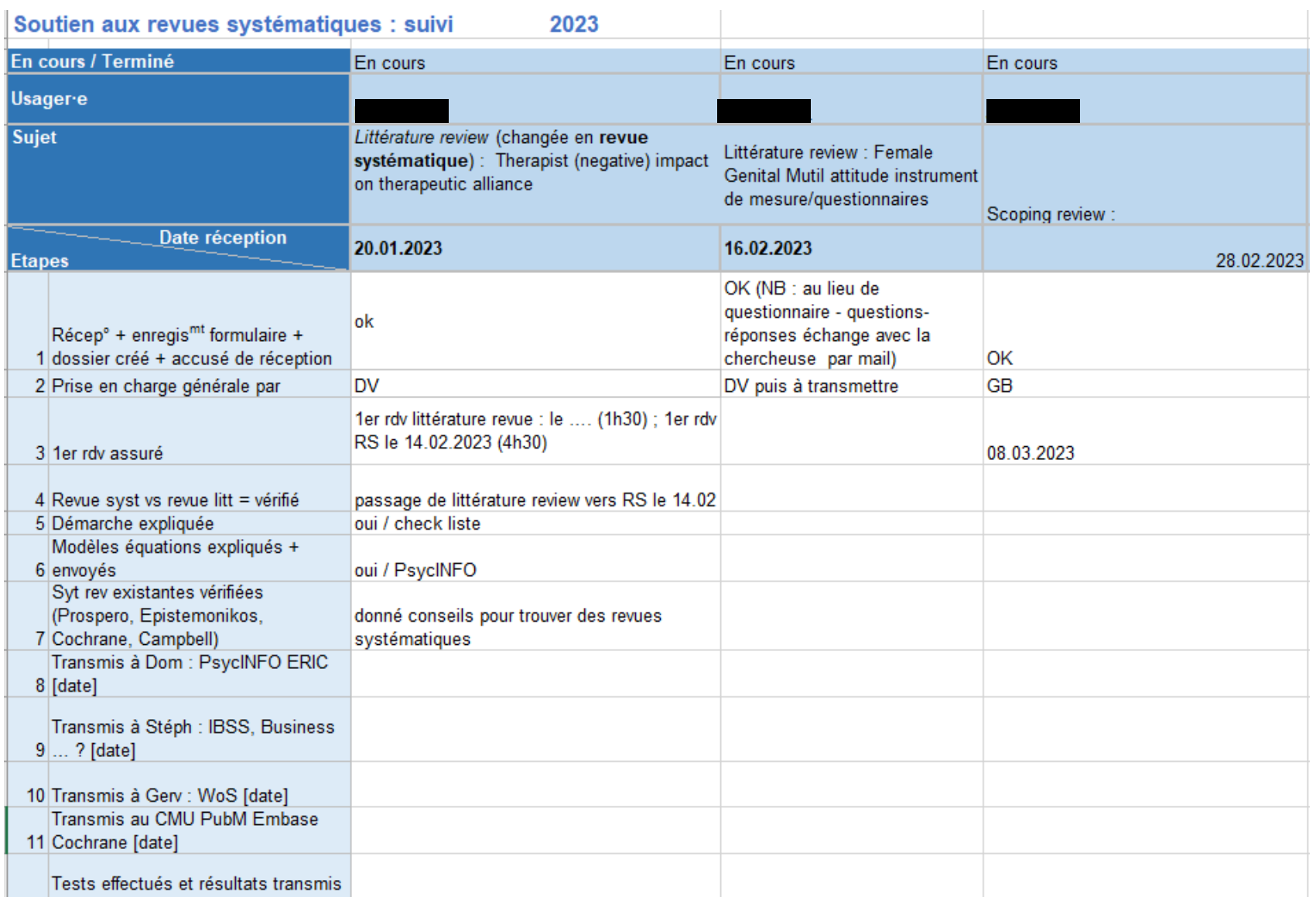

27

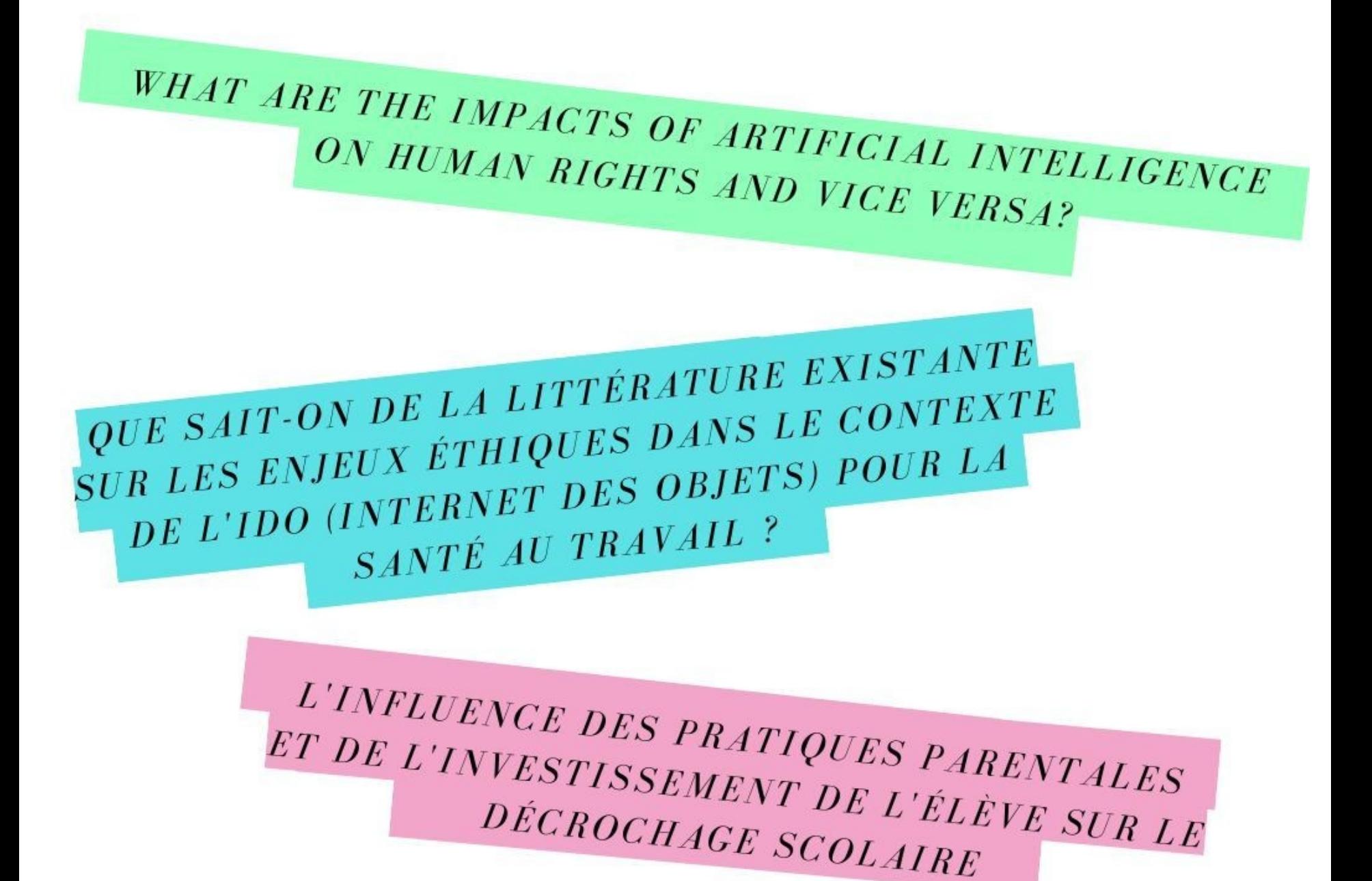

# Formations proposées

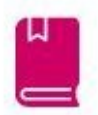

**Formations aux** collègues

### $2x$

Les sensibiliser aux différents types de revues

Les encourager à participer aux RS

Formations aux chercheur.ses

## $3x$

Les sensibiliser aux différents types de revues

Les sensibiliser à la démarche

### **A VENIR**

Une formation plus axée sur la pratique

## Merci de votre ATTENTION

## www.unige.ch/biblio/mail www.unige.ch/biblio

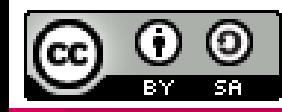

Bibliothèque de l'UNIGE, 2023 Ce document est sous licence Creative Commons Attribution - Partage dans les mêmes conditions 4.0 International : http://creativecommons.org/licenses/by-sa/4.0/deed.fr.

**BIBLIOTHEQUE Uni MAIL**

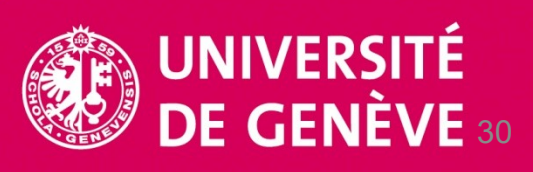